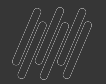

# **O TOTVS**

# **NOVO GESTOR FINANCEIRO (NGF)**

**Hoje falaremos sobre BOLETO ONLINE (FINA713)**

**2022** SetembroSuporte Protheus Financeiro

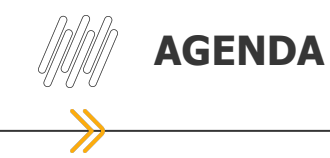

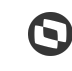

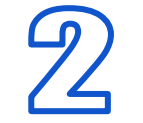

O que é o CNAB? **Diferenças entre CNAB e Boleto Online?**

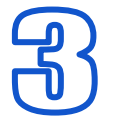

**Macro Etapas Configurando Boleto Online**

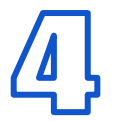

Configuração e agendamento no **Schedule (Vídeo)**

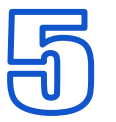

**Borderô (FINA060) Monitor de Pendências (FINA710) (Vídeo) Download do boleto**

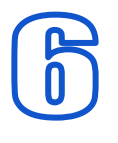

**Carta de Cobrança (FINA811) (Vídeo)**

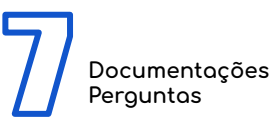

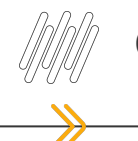

#### **CNAB**

#### **O que é o CNAB?**

É uma ferramenta padrão da FEBRABAN (Federação Brasileira de Bancos). Ela é utilizada tanto para a remessa quanto para o retorno de informações sobre clientes para as empresas que utilizam este tipo de serviço.

#### **Como funciona o processo?**

São criados layouts de envio e retorno de acordo com o banco e processados no Protheus

Ter títulos para envio ao banco

Colocamos o título dentro do borderô, e na rotina de comunicação bancária inserimos o layout e o número do borderô para gerar o arquivo de remessa, sendo necessário anexar o arquivo gerado no site do banco.

Após a movimentação do banco é enviado um arquivo de retorno Processamos esse arquivo e os títulos são baixados automaticamente

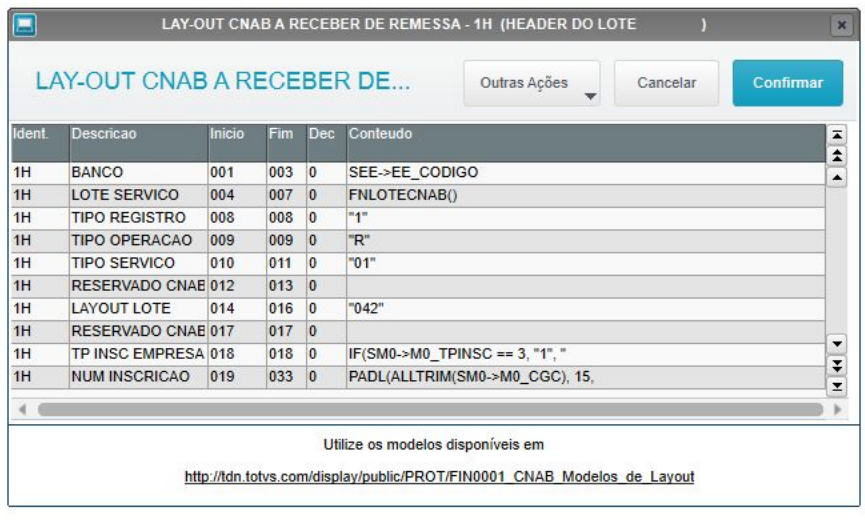

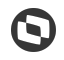

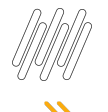

#### **CONTAS A RECEBER**

- Registro online de boletos sem a necessidade da geração e envio de arquivo CNAB
- **•** Parametrização simples e intuitiva
- Chaves de comunicação e validação com os bancos
- Configure o envio do e-mail ao cliente através da carta de cobrança
- Bancos homologados: Banco do Brasil, Itaú, Bradesco, Caixa e Santander

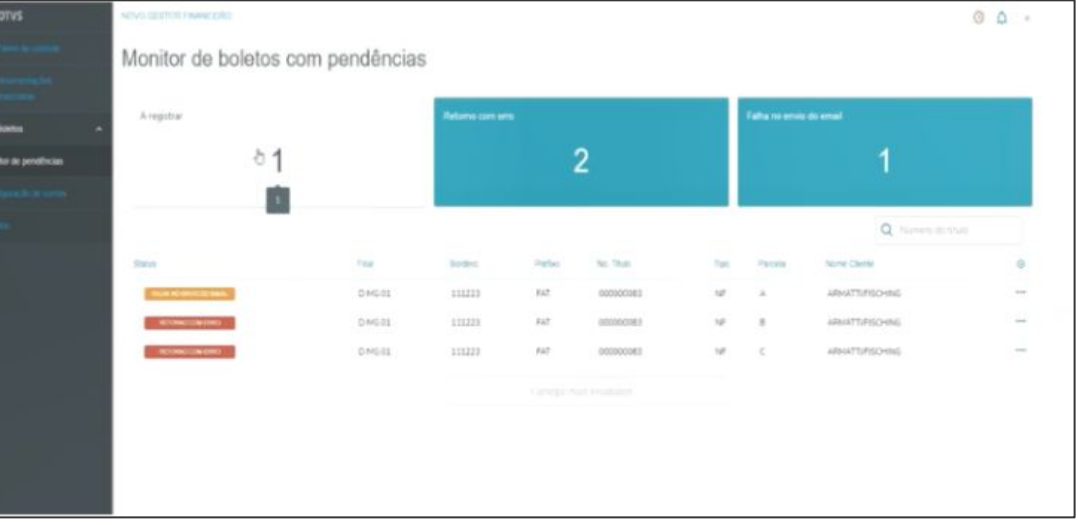

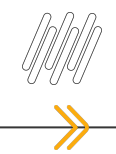

- **01 Contato com o Banco para registro e solicitação de credenciais (Banco)**
- **02 Validação das credenciais (Banco)**
- **03 Configuração dos Jobs para transmissão no Schedule (Protheus Configurador SIGACFG)**
- **04 Configurar o cadastro de Banco, vinculando o banco que deseja como Banco Oficial (A6\_BCOOFI);**
- **05 Configurar o parâmetros Banco;**
- **06 Novo Gestor Financeiro validar as credenciais, criar o layout.**
- **07 Neste momento estará apto para utilizar o Boleto Online.**
- ❖ **Opcional**

**Utilização da Carta de Cobrança (FINA811) , para enviar por e-mail.**

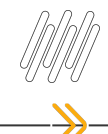

# **ENVIAR O E-MAIL DA CARTA DE COBRANÇA**

Enviar o e-mail da carta de cobrança ao cliente automaticamente após a transmissão do boleto ao banco.

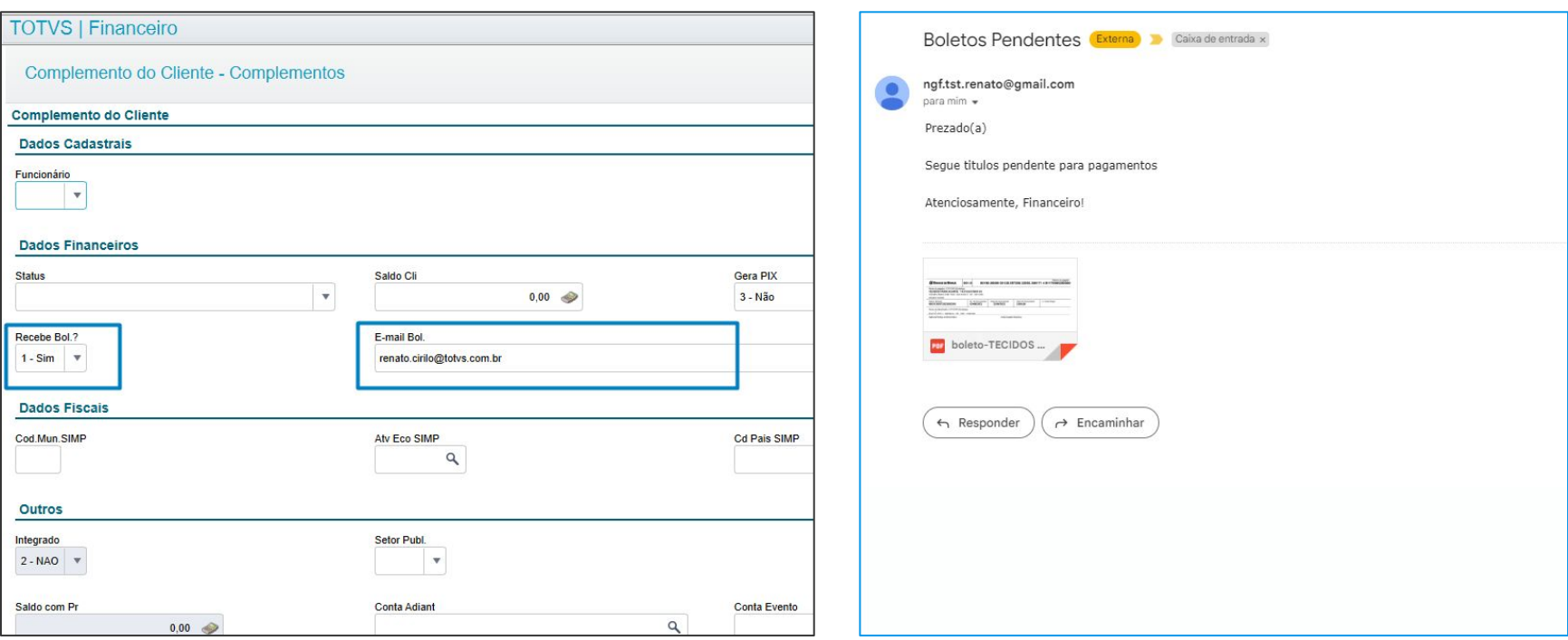

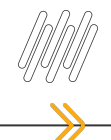

# **DOWNLOAD DO BOLETO APÓS A TRANSMISSÃO**

#### Efetuar o download dos boletos e revisar as informações enviadas

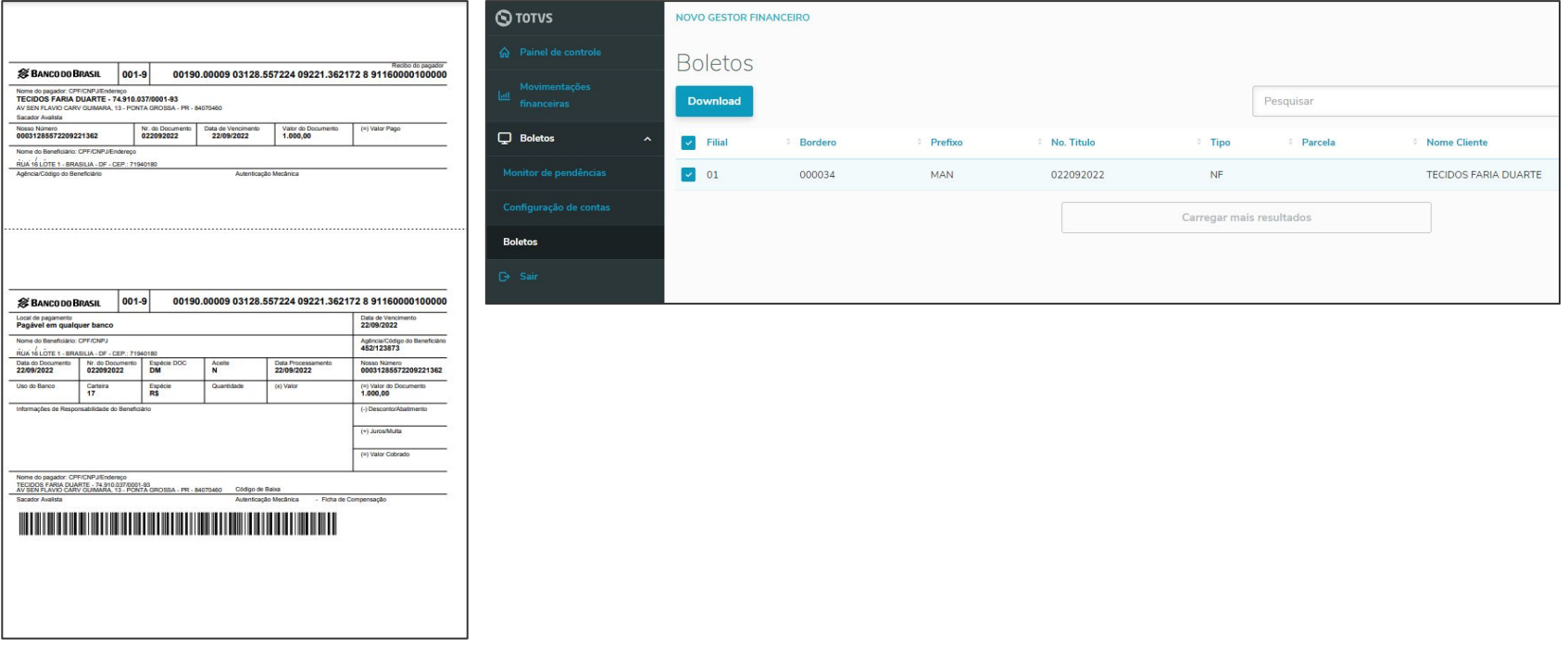

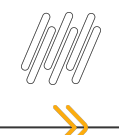

# **CONFIGURAÇÕES E DOCUMENTAÇÃO**

## **Configuração dos Jobs para transmissão**

• Job responsável pela transmissão do Boleto Online (FINA713)

## **Documentação por Banco**

**•[Banco do Brasil](https://tdn.totvs.com/pages/releaseview.action?pageId=673798283)**

**•[Itaú](https://tdn.totvs.com/pages/releaseview.action?pageId=675571899)**

- **•[Caixa Econômica Federal](https://tdn.totvs.com/pages/releaseview.action?pageId=652406360)**
- **•[Bradesco](https://tdn.totvs.com/pages/releaseview.action?pageId=638386427)**

**•[Santander](https://tdn.totvs.com/pages/releaseview.action?pageId=653588365)**

# **OBRIGADO**

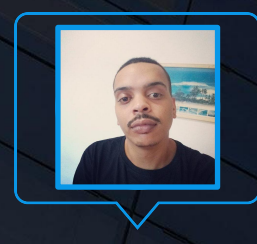

#### **Renato Silva**

Equipe de Suporte - Protheus Financeiro

renato.cirilo@totvs.com.br linkedin.com/in/renato-silva-789917b7/

- Tecnologia + Conhecimento são nosso DNA.
- O sucesso do cliente é o nosso sucesso.
- Valorizamos gente boa que é boa gente.

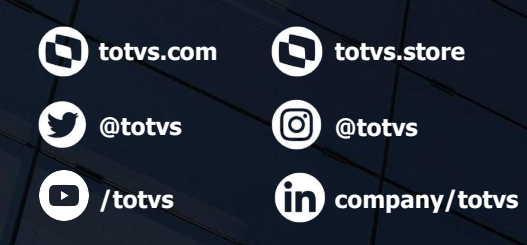

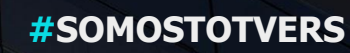

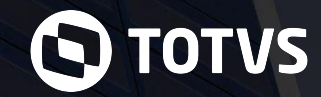